**AutoCAD Torrent Download**

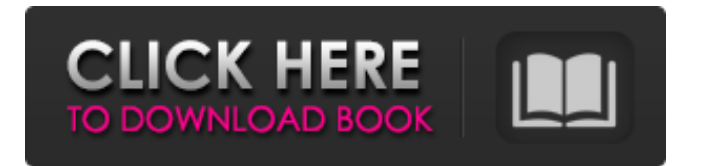

## **AutoCAD Crack+ With Registration Code PC/Windows [Updated-2022]**

In the 1990s, Autodesk launched the Personal Edition of AutoCAD Product Key, which runs on various low-cost personal computers and other hardware. In 2005, Autodesk acquired middleware provider ParaEngine, which is used by most of the company's major products. The last major update to AutoCAD For Windows 10 Crack was AutoCAD 2011 released on the Mac platform in September 2009, and AutoCAD 2012 for Windows in October 2010. In 2013, Autodesk launched the AutoCAD LT App for iOS. In 2018, Autodesk acquired Ambarella, developer of low-power image processors and camera modules, and the the next version of AutoCAD was AutoCAD 2020. In 2019, the FreeCAD open source project was acquired by Autodesk. AutoCAD has three editions: AutoCAD LT, AutoCAD Standard, and AutoCAD Premier. In 2000, Autodesk reported 9.7 million users of AutoCAD and CAD in general, with more than four million users of the Personal Edition of AutoCAD. By 2006, there were over 16 million active AutoCAD users. AutoCAD is available in three editions: AutoCAD LT, AutoCAD Standard, and AutoCAD Premier. In 2000, Autodesk reported 9.7 million users of AutoCAD and CAD in general, with more than four million users of the Personal Edition of AutoCAD. By 2006, there were over 16 million active AutoCAD users. AutoCAD LT is the most basic edition of AutoCAD and is intended for students, hobbyists, and business users of AutoCAD. AutoCAD Standard is a mid-level edition and is for designers, architects, civil engineers, and others who need the best level of tool integration and rendering support. AutoCAD Premier is the high-end edition and is for professional users. AutoCAD LT runs on a variety of low-cost PC-based platforms (Windows, Macintosh, and Linux). It is a simple and easy-to-use drafting application that focuses on helping users prepare 2D drawings for printing or the web. AutoCAD Standard runs on Windows and Mac platforms, and offers many of the features found in the other editions. It is more complex than Auto

## **AutoCAD Crack +**

Process management The process management of AutoCAD is based on objects (called blocks), each of which can be used to define the beginning and end of a process. A block has two attributes, the 'type' and the'subtype'. The 'type' indicates the type of process, with 'P' standing for drawing, 'D' for editing, and 'C' for command. 'Subtype' is not always useful; it determines which commands are available for the process, which will be discussed below. Commands are grouped into a 'family', which is defined by 'Subtype'. Each block has a 'location' and 'connections' to other blocks. Connections are the means by which blocks are entered and exited; they allow blocks to be stacked together, and to 'connect' to one another. Process management The process management of AutoCAD is based on objects (called blocks), each of which can be used to define the beginning and end of a process. A block has two attributes, the 'type' and the'subtype'. The 'type' indicates the type of process, with 'P' standing for drawing, 'D' for editing, and 'C' for command. 'Subtype' is not always useful; it determines which commands are available for the process, which will be discussed below. Commands are grouped into a 'family', which is defined by 'Subtype'. Each block has a 'location' and 'connections' to other blocks. Connections are the means by which blocks are entered and exited; they allow blocks to be stacked together, and to 'connect' to one another. The following figure shows the order of execution for a process. In the figure, the arrow at the end of the block is the direction of execution. Note that the process manager actually performs this order in a step-by-step manner, with blocks being entered and exited at the appropriate times. Text In AutoCAD, text is drawn using a WYSIWYG interface. Characters are selected and placed by entering text directly into the computer using a keyboard and a mouse. Text can be selected or highlighted, copied, or deleted. It can be wrapped around or moved or scaled. It can be annotated with arrows, grids, and other symbols. It can be scaled or rotated. It can be color-coded or converted to a font. Fonts are categorized into serif fonts, which have a serif at a1d647c40b

### **AutoCAD With Key For Windows (Final 2022)**

Launch the Software and open Autocad from the Programs list. Click on File >> Options and then click on Additional Documents. Click the button next to Autodesk-CAD File types. Click on Open and browse to the autocad.exe file. Click on OK, and that's it. Q: WPF Window size on top I am creating a WPF application that features an interface with a bunch of elements, one of them being a button. The problem that I have is that I'd like the interface to be to big and then only display the button on top of the interface. How would I do this? Example: An image representing the interface (not the actual window) An image representing the button The button is created by a user and he would put it on the right side of the window. I'd like to: have the user be able to move the elements around by dragging (which I have no problems with) have the size of the window be dynamic, I want it to "be" to big display the button on top of the window (the user needs to be able to click the button even when outside the window) A: What I've done in the past is similar to what you've described. Add the button to the UserControl containing the other controls. (Or if it doesn't belong in the user control, make the button a child of a new UserControl which contains the user control. Now this is actually a bit tricky because you need to set the Child property of the window to the user control which contains the button so the window's ChildProperty can reference the button. Add a Window\_Resize handler to your window. If you've done the step above, then what this will do is resize the window by changing its Height and Width properties. The window is resized by manipulating the Height and Width properties of the top level UserControl's UserContainer property. The window's top level UserControl is also the UserContainer of the window, so manipulating its UserContainer should work. You can get to the UserControl through the window's Child property. To get to the UserControl, get the Child property of the Window's Child property. Now you just need to hook up the event handler. private void Window\_Res

#### **What's New In?**

Drafting is much faster than ever. Draw with drawing guides, layers and attributes, and seamlessly navigate and revise multiple drawing tools. (video: 1:45 min.) The ability to add layers to your drawings from other drawings (Drawing Layer Merge). (video: 1:24 min.) Improvements to insert and markup functionality. Automatically insert hidden markers into your drawings based on your last active text, drawing guide, or annotation, and navigate and modify them in more ways than ever. (video: 1:20 min.) The ability to combine objects in insert and markup, such as adding to an existing line, circle, polyline, etc. (video: 1:16 min.) Drafting in Z-Order: Changes to the snapping and rendering order, so that you can more easily manipulate objects and layout in your drawing. (video: 2:29 min.) Drafting of the Grid in Orthographic, Polar, Freehand, or Drawing guides. (video: 1:31 min.) Drafting of hidden objects and creating hidden layers. (video: 1:30 min.) Drafting of overlays and object images. (video: 1:31 min.) Drafting of images in the crosshair. (video: 1:20 min.) Drafting with Guides, Layers, and Attributes: Layers and attributes can be configured to help organize your drawing. (video: 1:46 min.) Drafting layers can now have a distinctive color. You can now select the base layer to be the foreground, and the overlying layer can be the background. (video: 1:35 min.) Drafting attributes now have a distinct color and a unique color value. (video: 1:36 min.) Objects with multiple roles are now easier to work with. (video: 1:44 min.) Drafting guidelines for geometric objects such as rectangles, ellipses, and circles. (video: 1:27 min.) Drafting with 3D capabilities: Add and edit 3D modeling elements. (video: 1:16 min.) Edit 3D modeling objects with grips and precision. (video: 1:41 min.) Drafting 3D objects in Drawing Guides. (video: 1:27 min.)

# **System Requirements:**

NVIDIA GTX 1080 / NVIDIA GTX 1070 / NVIDIA GTX 1060 Intel Core i5-6600K / Core i5-6600 / Core i3-8300 RAM 16 GB Windows 10 or higher Recommended Operating System: Windows 10 / Windows 8.1 / Windows 7 / Vista CPU: Intel Core i5-6600K / Core i5-6600 / Core i3-8300 GPU: NVIDIA GTX 1080 / NVIDIA GTX 1070 / NVIDIA GTX 1060 RAM: 16

Related links: